# **Les Flux RSS et les navigateur internet**

*Cb/cddp33/08/2012*

*[C'est quoi, et ça sert à quoi?](http://www.01net.com/editorial/267676/quest-ce-que-rss-comment-acceder-aux-flux-rss/)*

*[Comment lire des flux RSS avec Firefox](http://www.01net.com/editorial/267690/comment-lire-les-flux-rss-avec-firefox/)*

Le plus simple est de se choisir un agrégateur de flux comme [digg](http://www.blueboat.fr/digg-reader-agregateur-flux-rss) **[Se connecter au service](http://digg.com/reader)**

L'avantage est que l'on entre les adresses de ses sites favoris, il recherche tous les flux rss disponibles pour ces sites, on choisit, et ensuite on peut consulter au fur et à mesure tous les nouveaux articles, ou nouvelles infos de ces sites, sans aller les visiter…

Seule contrainte pour [digg, service en ligne oblige,](http://digg.com/reader) il faut se connecter avec une adresse gmail, ou un identifiant facebook ou twitter

Avantage: on garde partout l'historique des fils rss auxquels on s'est abonnés… Existe en appli pour ipad et bientôt sous android…

Attention le bouton rss n'est pas situé partout de même manière sur les navigateurs, et à part pour récupérer directement l'adresse du flux et la copier ça ne présente pas grand intérêt, par rapport à l'utilisation d'un outil spécifique…

Parfois même le navigateur ne détecte pas les nombreux fils rss d'un site, que digg détectera… Après s'être connecté sur l'adresse <http://digg.com/reader>avec son compte facebook, twitter ou gmail

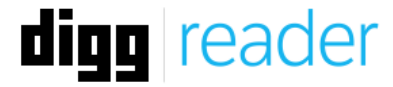

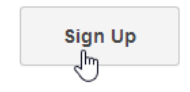

Already a Digg user? Sign In »

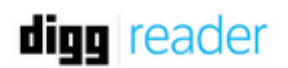

 $1$  of  $2$ 

Create an account by signing in below.

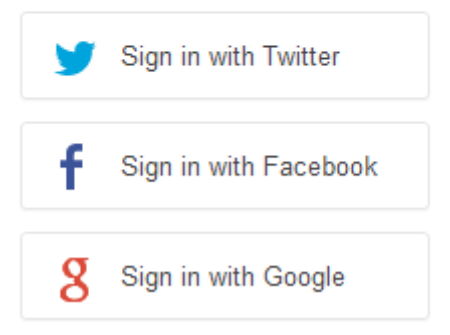

### **Aller en bas à gauche pour entrer un nouveau site puis entrée**

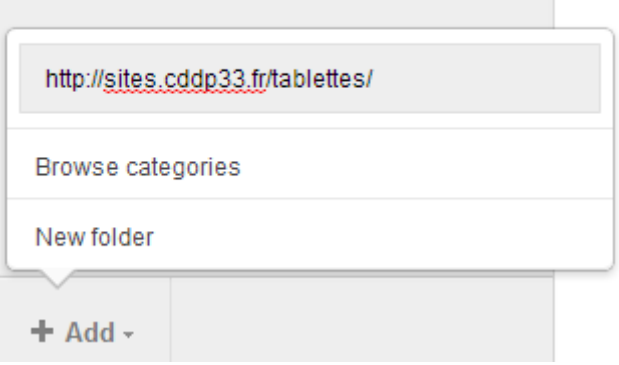

### **Choisir le fil rss auquel on s'abonne en cliquant sur add**

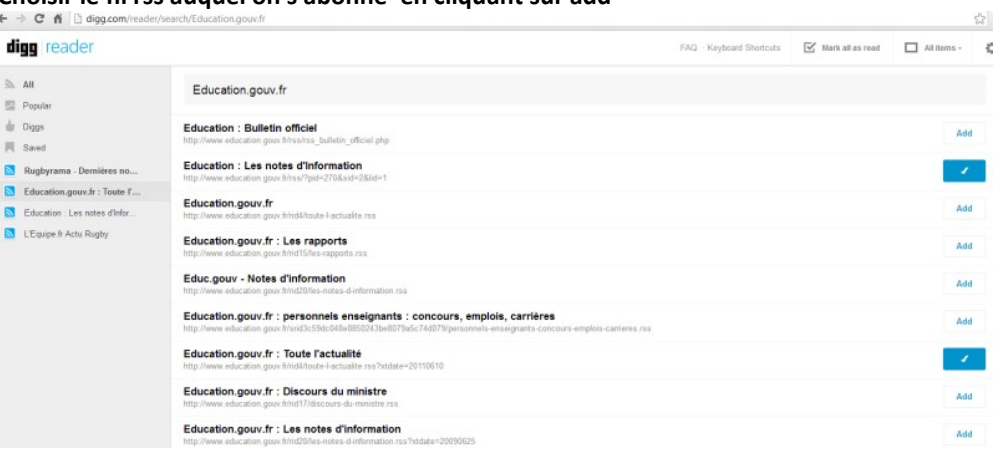

### Pour infos, les divers navigateurs

[Gérer les flux avec Chrome](http://assistance.sfr.fr/internet_box-nb6/connexion-box-nb6/chrome-flux-rss/fc-3183-72924)

## *Firefox*

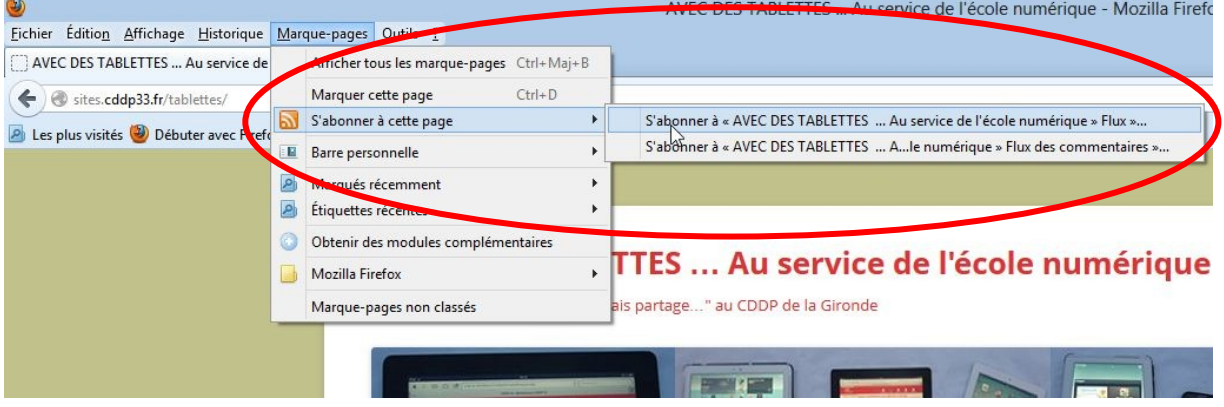

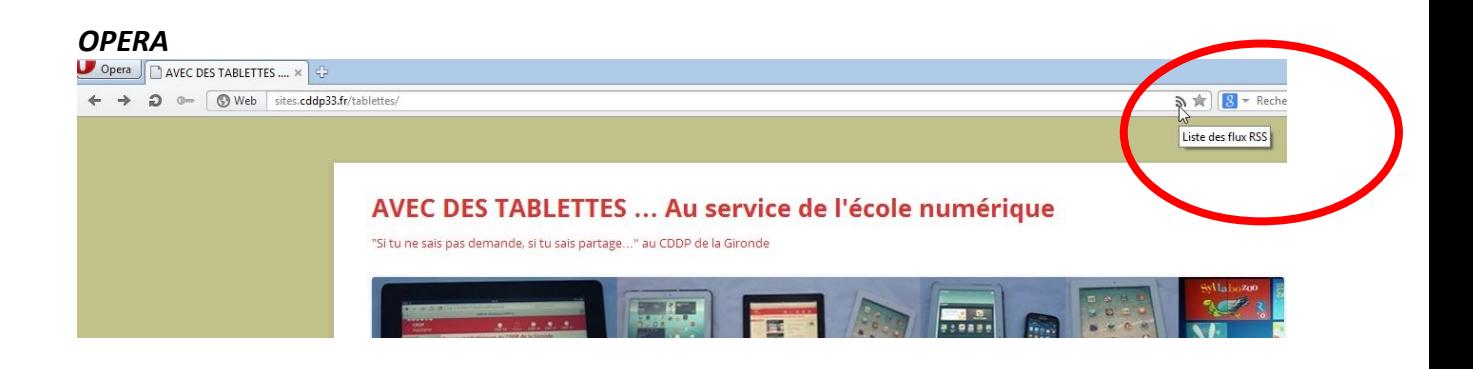

### *Internet explorer 10*

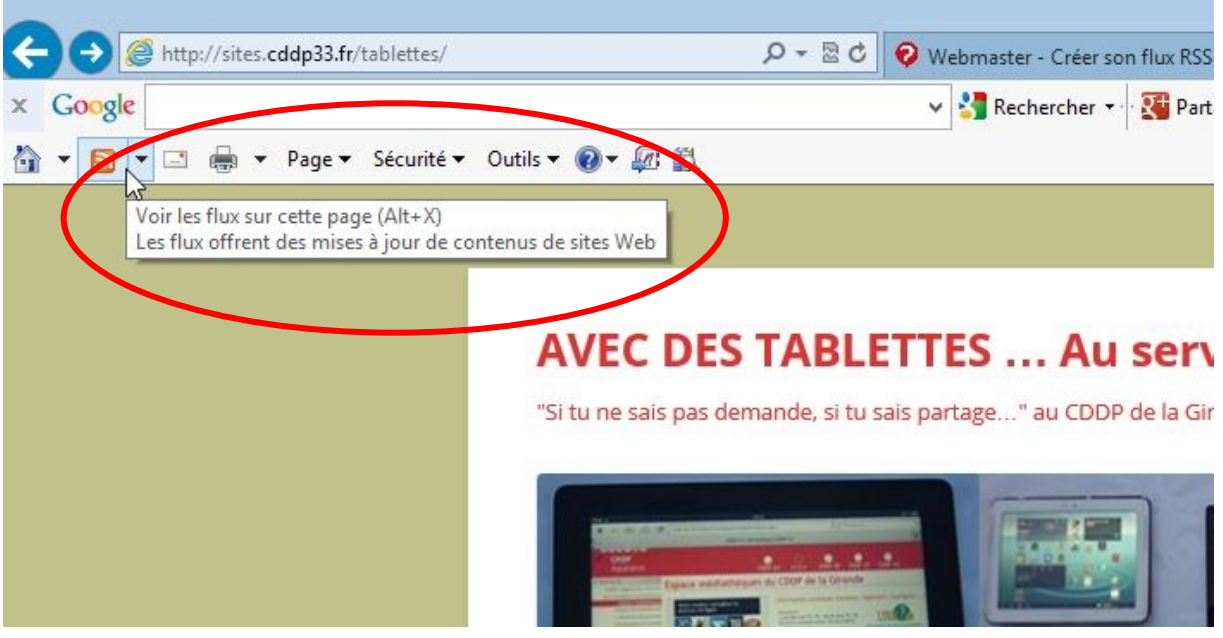

#### *SAFARI*

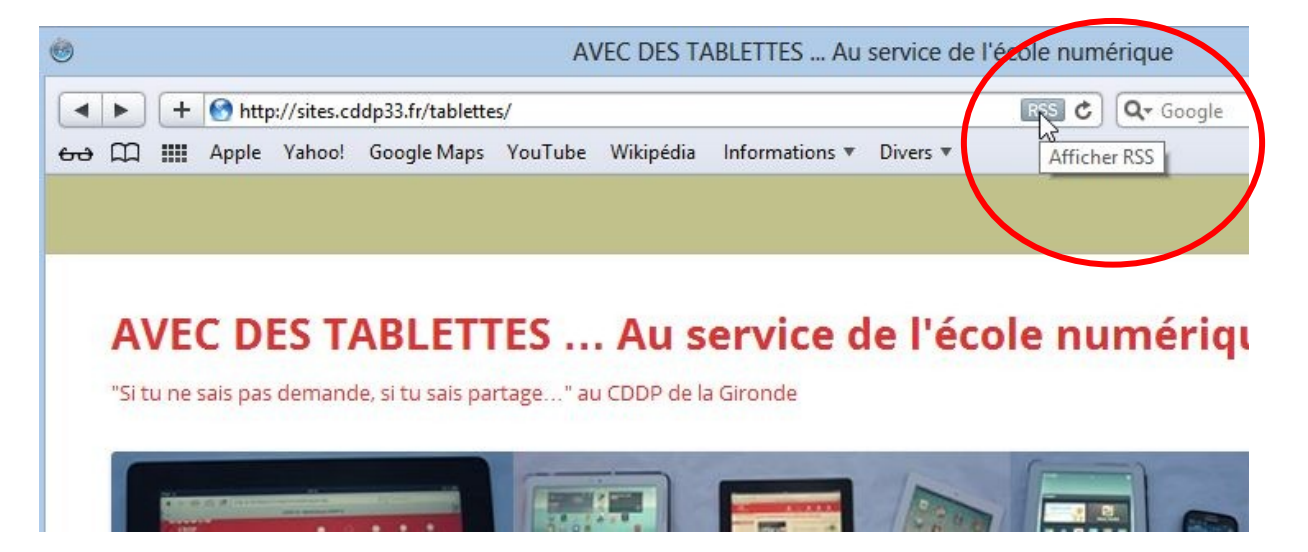